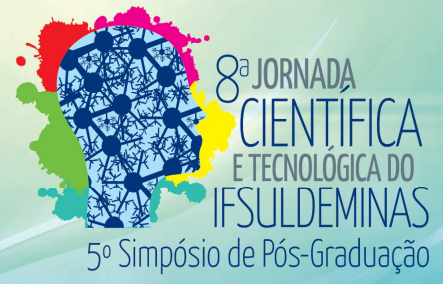

# **MODELAGEM TRIDIMENSIONAL DE MONUMENTOS HISTORICOS A PARTIR**

## **DE AEROFOTOS USANDO DRONE**

### Matheus F. SOUZA<sup>1</sup>; Mosar F. BOTELHO<sup>2</sup>; Jadson M. SILVA<sup>3</sup>

## **RESUMO**

Com os freqüentes avanços das tecnologias e uma maior capacidade de interação não física, faz necessário e de grande valor cultural a modelagem em três dimensões de monumentos históricos. Monumentos históricos trazem identidade, e ajudam a referenciar uma cidade. Usando tecnologias em grande desenvolvimento como DRONE, e softwares fotogramétricos, nesse trabalho foram usados para se modelar a Igreja da Praça Tiradentes na cidade de Inconfidentes-MG, visando alem dos resultados científicos um permanente banco de dados, servindo de referencial para gerações futuras, que possam a vir de precisar em caso de futuros danos estruturais permanentes, onde o modelo em três dimensões auxiliaria nas restaurações. Como citado anteriormente neste trabalho foi utilizado um DRONE fotogramétrico para auxiliar a captura de fotos nos locais de mais difícil acesso da igreja.

#### **Palavra-chave:**

Fotogrametria; Cadastro histórico; Reconstrução.

## **1. INTRODUÇÃO**

A adoção de modelos virtuais de realidade em engenharia, embora se encontre em seus estágios iniciais, apresenta benefícios quanto a custo, tempo, cronogramas de construção, redução na manutenção e maior segurança de projetos. É evidente a importância de estudos aprofundados para o aprimoramento das técnicas de modelagem tridimensional, de forma que esse aperfeiçoamento reduza erros e evite retrabalho em renovar projetos. Estes estudos possibilitam a otimização de modelos funcionais para aplicações multimídias diferenciadas. (SAROT et al, 2015). Atualmente, existe um amplo desenvolvimento das técnicas de levantamento do patrimônio arquitetônico por modelagem tridimensional a partir de fotografias do edifício (OLIVEIRA et al, 2015). A modelagem 3D tem se tornado cada vez mais freqüente no ramo das engenharias. Uma metodologia empregada para se gerar modelos 3D é através de plataformas de desenhos computacionais, onde as modelagens são todas feitas manualmente, necessitando, de muitas horas de trabalho. Um método diferente dos demais é o uso de fotogrametria, onde fotos do corpo, ou área que deseja ser modelada são obtidas com VANT fotogramétrico, o que traz uma facilidade devido a altura e grandeza do objeto. A Fotogrametria Terrestre, também conhecida com Fotogrametria à Curta Distância, ou ainda, Fotogrametria Arquitetônica, é uma técnica poderosa para a aquisição de dados sobre as construções (KUO e AMORIM, 2010). Sendo a Técnica da Fotogrametria a

<sup>1</sup> Instituto Federal de Educação, Ciência e Tecnologia do Sul de Minas Gerais – Câmpus Inconfidentes. Inconfidentes/MG E-mail: matheus.faria.souza@hotmail.com

² Instituto Federal de Educação, Ciência e Tecnologia do Sul de Minas Gerais – Câmpus Inconfidentes. Inconfidentes/MG E-mail: mosar.botelho@ifsuldeminas.edu.br ³ Instituto Federal de Educação, Ciência e Tecnologia do Sul de Minas Gerais – Câmpus Inconfidentes. Inconfidentes/MG - E-mail: jadsonsilva2014.js@gmail.com

escolhida neste trabalho

## **2. MATERIAL E MÉTODOS**

Para a realização desse trabalho foi usado a fotogrametria com uso de Veiculo Aéreo Não Tripulado (VANT), todos os equipamentos utilizados na elaboração do trabalho foram cedidos pelo Laboratório de Fotogrametria, Robótica e Inovação (FOTOROBI), do Instituto Federal Sul de Minas- Campus Inconfidentes, sendo tais ferramentas o VANT modelo hexacoptero F550 da marca DJI, uma câmera GoPro Hero3+ Black Edition, e todos os equipamentos necessários para o funcionamento do VANT, como baterias e etc, e o software Agisoft Photoscan.

O processo para aquisição inicia-se em laboratório com o planejamento de vôo, tal planejamento é essencial, pois se necessita determinar a altura do vôo, velocidade do VANT, numero de faixas de vôo, e intervalo entre as fotos. Feito isso se deslocou para a Praça Tiradentes na cidade de Inconfidentes de onde se iniciou o vôo. Foi usado para facilitar à aquisição dos dados a técnica de se dividir os vôos em etapas. Assim foi feito um vôo para captura de fotos de cada parte da igreja, ou seja, um vôo para coleta de imagens da frente, outra da parte traseira e mais dois para as laterais. Realizada a etapa de campo, deu-se inicio a etapa de processamento dos dados em laboratório com o software Agisoft Photoscan.

### **3. RESULTADOS E DISCUSSÕES**

Um dos principais parâmetros a ser levado em conta em modelagens tridimensionais, de corpos grandes são suas dimensões dentro de suas respectivas escalas. Para se verificar a precisão dos dados gerados pelo software, usou-se de um modelo digital de superfície da área em estudo, com pontos da igreja em si com estação total modelo Ruide R820 sendo todas essas coordenadas no sistema UTM de coordenadas, no referencial SIRGAS 200.

As fotos foram duas vezes processadas com a correção do "olho de peixe"primeiro,e um segundo processamento sem a correção. No segundo processamento das fotos notou-se uma melhora na sua qualidade, ou seja, quando não se fazia ajustes no efeito "olho de peixe". Sendo esse então o padrão adotado.

Devido a complexidade do processamento, optou-se por dividi-lo em etapas. Ou seja, foi feito o processamento de cada lado da igreja para só depois realizar a fusão desses lados para se gerar a modelagem completa da igreja. Ao fim dessa etapa constatou-se que ainda estava ocorrendo erros. No intuito de melhorar essa junção foram coletadas coordenadas de pontos na igreja, espacialmente bem distribuídos com estação total, para poder se georreferenciar os modelos individuais facilitando a junção a partir dos pontos homólogos. A Figura 1 apresenta os resultados obtidos com o processamento de cada parte da igreja.

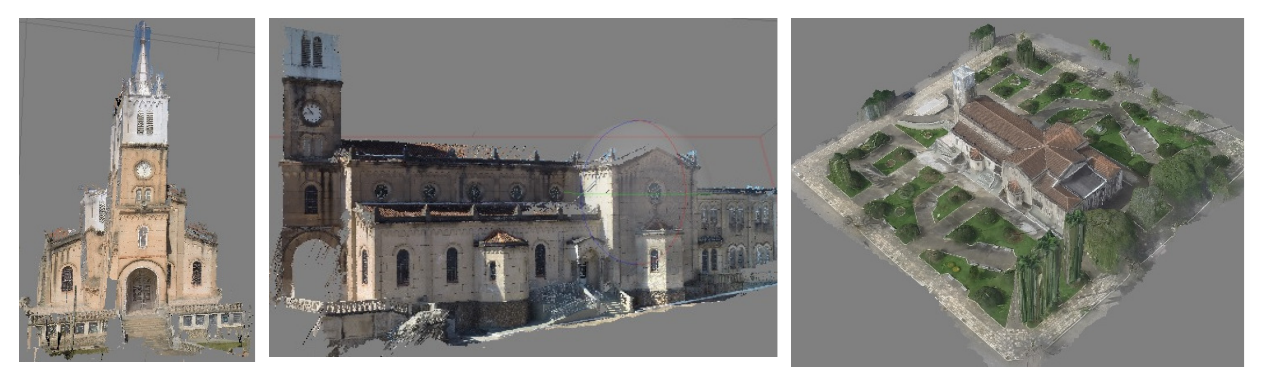

a) Frente b) Lateral Direita c) Vista Superior Figura 1 - Imagem dos modelos Gerados de cada parte da Igreja

No intuito de validar os modelos apresentados na figura 1, partiu-se para coletar coordenadas, usando a vista superior (figura 1-c) já georreferenciada,com o fim de se comparar as coordenadas obtidas com o modelo foram comparados 18 pontos com estação total e no modelo digital de superfície (figura 1-c). Observando-se suas coordenadas, notou-se uma discrepância maior na altitude equivalente a 9,8 metros. Acredita-se que essa diferença ocorreu no modelo de superfície gerado (figura 1-c). Durante seu processamento foram atribuídos pontos ao redor da igreja e não sobre sua superfície, não representando a superfície real o que influenciou diretamente na orientação exterior das fotos.

Para evidenciar a justificativa dos erros apontados anteriormente foram selecionados 3 pontos sobre o modelo estudado. O primeiro posicionado sobre o solo, o segundo posicionado no telhado da igreja, e um terceiro sobre o topo da torre da igreja (Tabela 1 e 2).

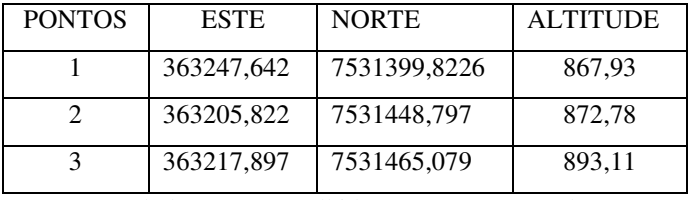

Tabela1. Pontos colhidos com estação total

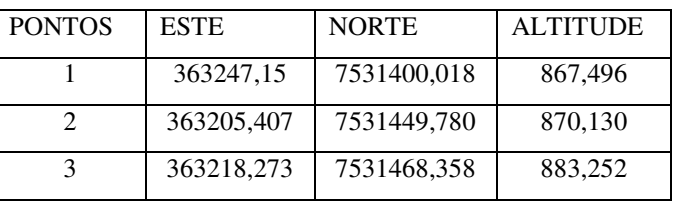

Tabela2. Pontos colhidos na imagem

Usando os dados da Tabela 1 e 2 foram realizadas suas diferenças para verificar os

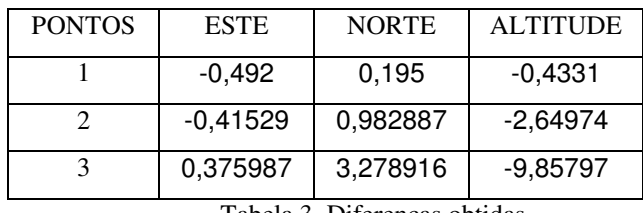

erros em cada ponto, nos três eixos (Tabela 3).

Tabela 3. Diferenças obtidas

Pela Tabela 3 nota-se que os valores para o ponto 1, que correspondem as coordenadas dos pontos usados para o georreferenciamento, ficaram excelentes. Os valores para o pontos 2 que está sobre o telhado da igreja, apresentam distorções em todos os eixos, principalmente no eixo Z (Altitude). O ponto 3, que está na extremidade da torre da igreja apresenta total discrepância com relação a medida correta. Logo se confirma que para confecção de um modelo tridimensional de superfície confiável, deve ser utilizados, como base, pontos com grande variação de altitude. Esse fato possibilitará uma escala compatível com o real.

## **4. CONCLUSÕES**

Concluímos com este trabalho que ao se gerar modelo tridimensional se adquiriu modelos de superfície com boa resolução de imagens, mas com baixa resolução espacial, sendo esta baixa resolução contornada com aquisição de dados mais precisos e que alcance o maximo de variação de altitudes da área a ser modelada. Com esse trabalho foram identificados erros que podem ser evitados em processamentos de mesmo cunho no futuro.

Conclui-se também que para se gerar modelos tridimensionais de qualquer objeto necessita-se de fotos com perfeito recobrimento do objeto, pois qualquer imperfeição impossibilita a modelagem pelo software.

## **5. REFERENCIAS**

KUO, V.; AMORIM, A. **Levantamento fotogramétrico de edificações: principais limitações encontradas na modelagem geométrica da Igreja do Monte, em Cachoeira - BA**. In: SEMINARIO NACIONAL DE DOCUMENTAÇÃO DO PATRIMÔNIO ARQUITETÔNICO COM O USO DE TECNOLOGIAS DIGITAIS, Salvador. Universidade Federal da Bahia, 2010.

OLIVEIRA, M.; GUIMARAES, P.; HARRIS, A. L. **Sistematização de método para modelagem tridimensional de patrimônio arquitetônico mediada pelo software Autodesk 123d Catch**. In : Seminário PROJETAR, 6., 2015,Salvador. Universidade Federal da Bahia, 2015. v. 1, p. 1-10,2015.

SAROT, R.V.; DELAZARI, L. S.; VEIGA, L. A. K. **Reconstrução cartográfica tridimensional de edificações históricas no centro de Curitiba/PR.** Disponível em <https://www.ufpe.br/geodesia/images/simgeo/papers/89-469-1-PB.pdf> Acesso: 10 de setembro de 2016.